## **DIGITAL BREAKOUT HOW-TO GUIDE**

This digital breakout has three locks:

- Color Lock
- Word Lock
- Icon Lock

## **Navigating a Digital Breakout**

This is a digital breakout about some of the Mentoring Team's programs. Take a close look at everything on this page, and maybe even click on a thing or two.

- **1.** Each image in the digital breakout has been assigned a "lock" and has a guiding question.
- Click on each image to explore some of our many resources available to you!
- 3. When you think you have the correct answer to the lock, type it into the Google Form at the bottom of the screen.
  - **a.** If you enter a code correctly, the code will be white.
  - **b.** If you enter it incorrectly, it will be red.
  - **c.** Too difficult? Perhaps an incorrect answer will lead to a clue.

## **Tips and Tricks for Google Draw**

Matching and word scramble games can be fun when you know how to tackle the challenges!

- The column on the left-hand side of the linked Word Lock activity features 16 hyperlinked student activities.
- Click on the links to read a brief description of each activity and how it will help students on their career journeys.
- **3.** Try to determine which career cluster this student activity would fall under. The career clusters are listed in order in the column on the right-hand side.
- 4. Using the line function in Google Draw, connect each activity with the appropriate career cluster. Unscramble the letters you drew a line through to create your Word Lock combination!

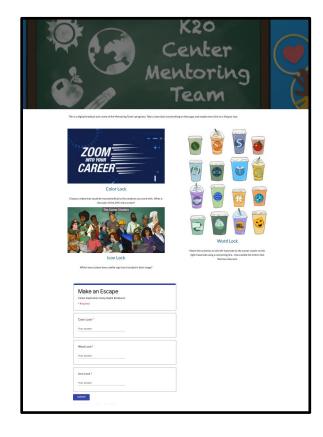

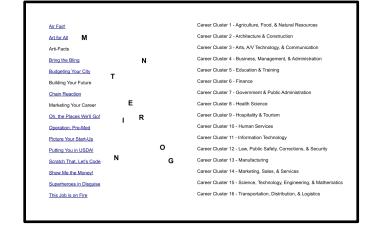

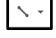

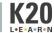